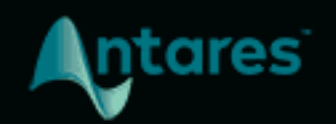

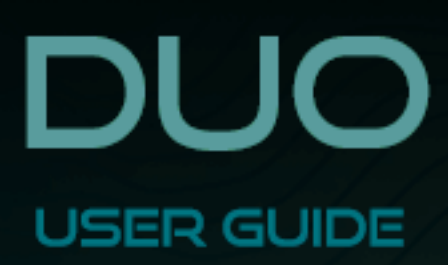

# <span id="page-1-0"></span>**Contents**

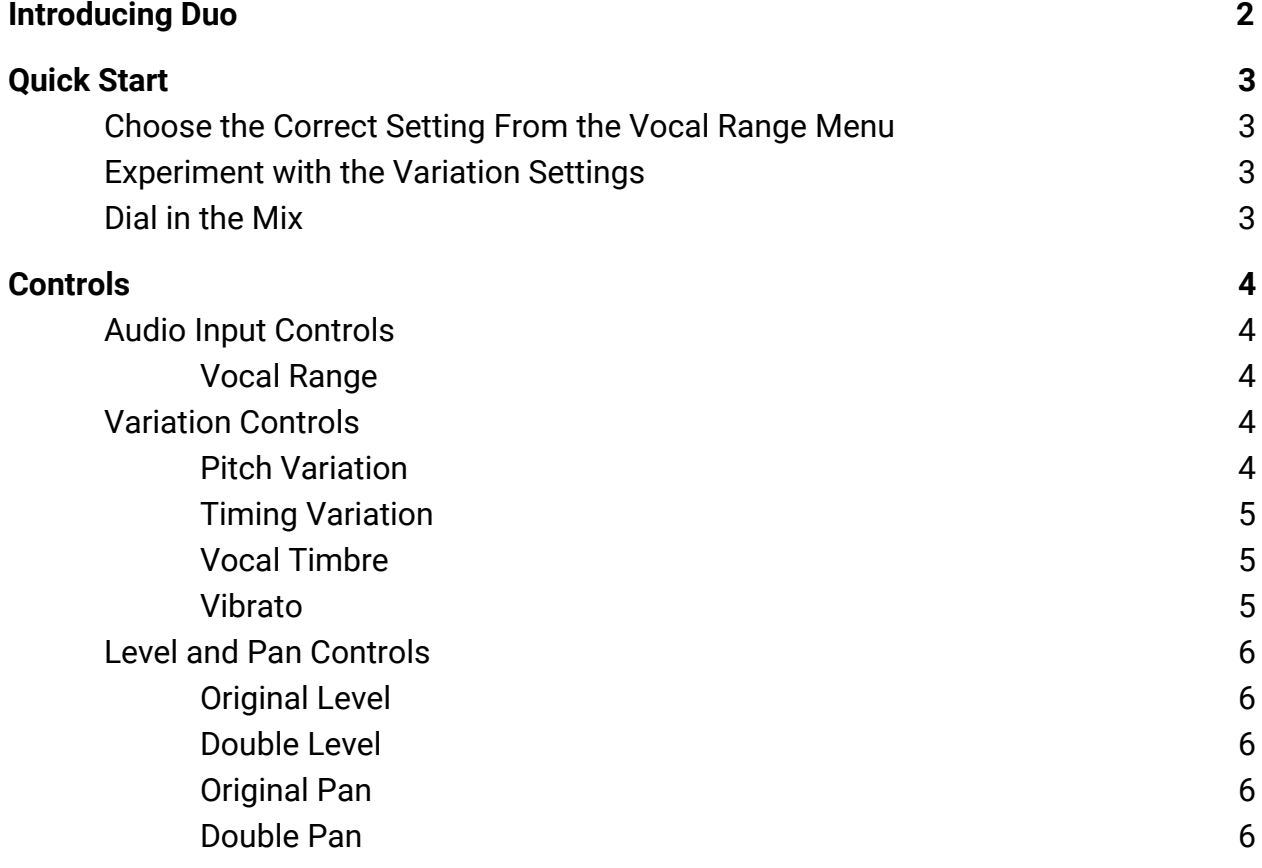

# <span id="page-2-0"></span>**Introducing Duo**

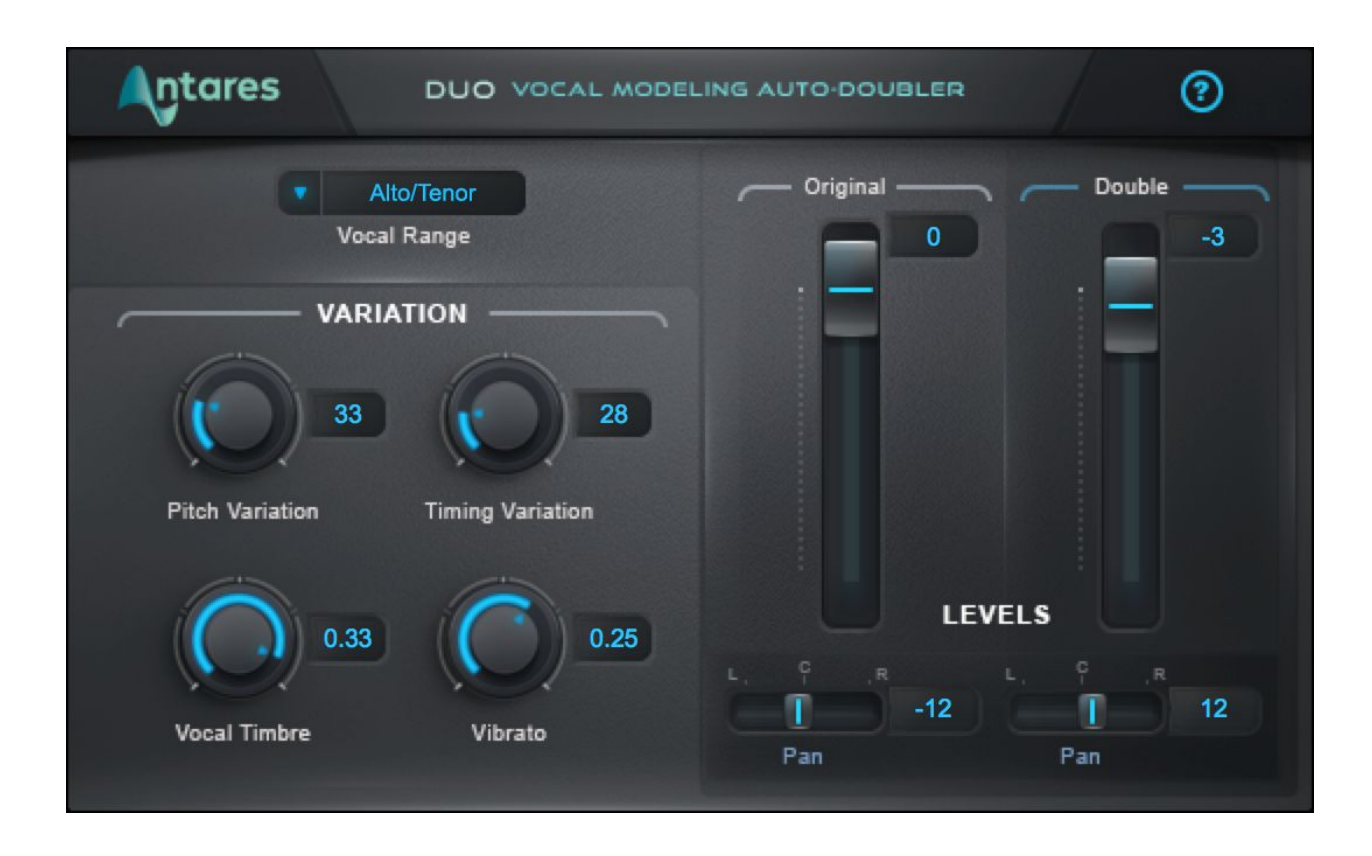

Doubling is one of the best techniques for fattening up a lead vocal or giving it extra depth. And **Duo** is the easiest way to enhance vocals with a realistic doubled part—automatically generated from your existing vocal.

In addition to programmable variation in pitch, timing and vibrato depth, Duo includes adjustable vocal timbre modeling, so you can create a doubled part that sounds like the same person as the lead vocalist—or like someone else entirely.

It also gives you independent control of the level and pan of the original and doubled voices, so you can craft the perfect stereo mix.

Just put Duo on your vocal track, and adjust the variation parameters and output controls to create exactly the doubling effect you're looking for. Instant doubling.

# <span id="page-3-0"></span>**Quick Start**

Follow these steps to get started with Duo.

### <span id="page-3-1"></span>**Choose the Correct Setting From the Vocal Range Menu**

To optimize Duo's pitch tracking algorithm, choose the setting from the [Vocal Range](#page-4-2) menu that best describes your track.

Options include Soprano, Alto/Tenor, Baritone/Bass, and Instrument.

#### <span id="page-3-2"></span>**Experiment with the Variation Settings**

Try out different settings for the [Pitch Variation](#page-4-4), [Timing Variation,](#page-5-0) [Vocal Timbre,](#page-5-1) and [Vibrato](#page-5-2) controls to apply different amounts of variation to the doubled voice as compared to the original input voice.

### <span id="page-3-3"></span>**Dial in the Mix**

Adjust the [Level and Pan](#page-6-0) controls for the original and doubled voices to get the mix you're looking for.

Be sure to put Duo on a stereo or mono-to-stereo track in your DAW to access the pan controls.

# <span id="page-4-0"></span>**Controls**

# <span id="page-4-1"></span>**Audio Input Controls**

## <span id="page-4-2"></span>**Vocal Range**

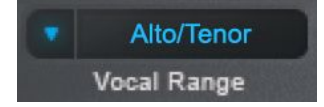

The Vocal Range menu lets select the pitch range of your track, to optimize Duo's pitch tracking algorithm.

<span id="page-4-3"></span>Options include Soprano, Alto/Tenor, Baritone/Bass, and Instrument.

# **Variation Controls**

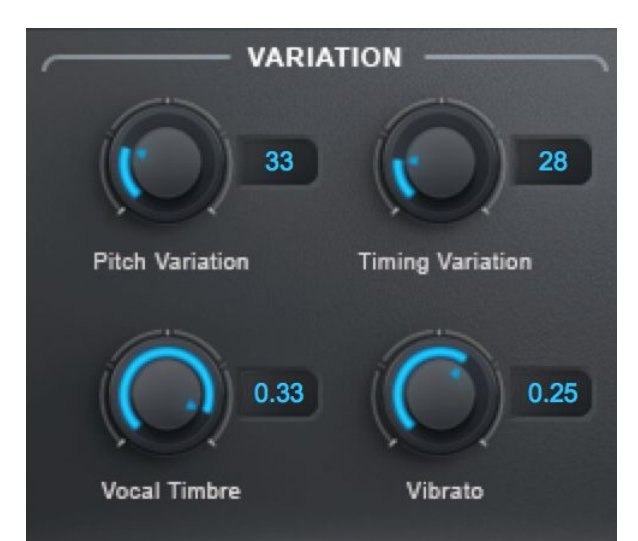

The **Variation Controls** let you select the amount of variation in pitch, timing, vibrato depth, and vocal timbre that's applied to the doubled voice as compared to the original input voice.

# <span id="page-4-4"></span>**Pitch Variation**

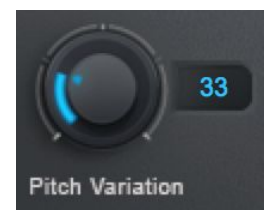

The **Pitch Variation** control lets you select the amount of random variation in pitch applied to the doubled voice as compared to the original voice. Higher values result in greater variation.

## <span id="page-5-0"></span>**Timing Variation**

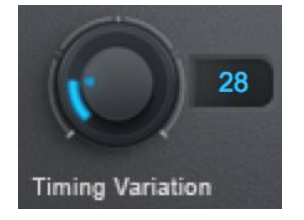

The **Timing Variation** control lets you select the amount of random variation in timing applied to the doubled voice as compared to the original voice. Higher values result in greater variation.

# <span id="page-5-1"></span>**Vocal Timbre**

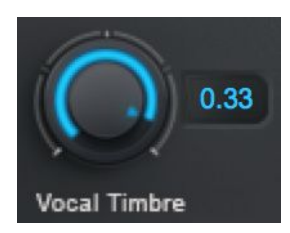

The **Vocal Timbre** control uses throat modeling technology to apply variations in vocal quality to the doubled voice as compared to the original voice.

Positive values will lengthen the modeled vocal tract for the doubled voice, resulting in lower formant frequencies.

Negative values will shorten the modeled vocal tract for the modeled voice, resulting in higher formant frequencies.

### <span id="page-5-2"></span>**Vibrato**

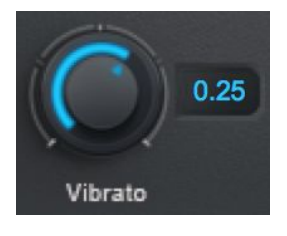

The **Vibrato** control lets you select the amount of variation in vibrato depth applied to the doubled voice.

Positive values increase the doubled voice's vibrato depth relative to the original voice.

Negative values decrease the doubled voice's vibrato depth relative to the original voice.

# <span id="page-6-0"></span>**Level and Pan Controls**

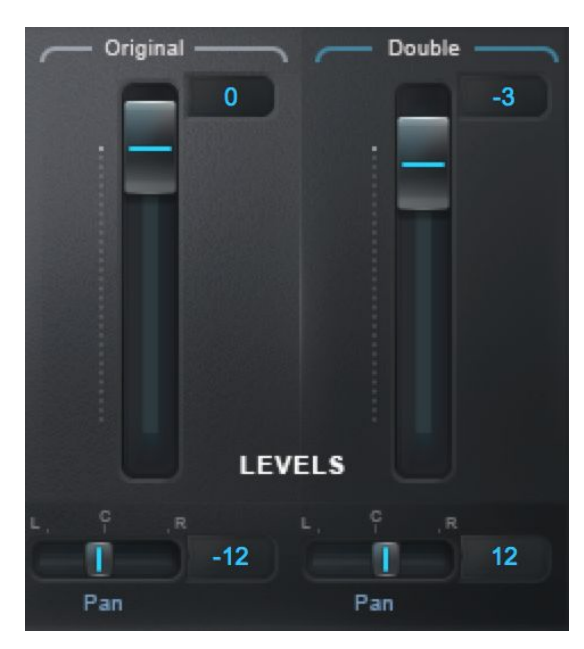

The **Level and Pan** controls allow you to fine-tune the mix and pan positions of the original and doubled voices.

*Note: The pan controls are only available when Duo is used on a stereo or mono-to-stereo track in your DAW. When it's used on a mono track, they will be disabled.*

#### <span id="page-6-1"></span>**Original Level**

The **Original Level** control sets the level of the original input voice.

### <span id="page-6-2"></span>**Double Level**

The **Double Level** control sets the level of the doubled voice.

#### <span id="page-6-3"></span>**Original Pan**

The **Original Pan** control sets the stereo pan position of the original input voice.

### <span id="page-6-4"></span>**Double Pan**

The **Double Pan** control sets the stereo pan position of the original input voice.